## よいちメール ご利用手順

### トピック変更の手順について

※この登録手順書は、登録情報の変更の際に必要になりますので、大切に保管してください。

# トピック変更の手順

以下の手順で行います。 ①空メール送信※ ②マイページにアクセスし、トピックを更新

※空メールを送信後の自動返信メールに記載されたURLから、マイページにアクセスします。

#### (1) 受信許可設定

携帯電話会社等の迷惑メールフィルターの設定を変更し、メールを受信できるようにします。

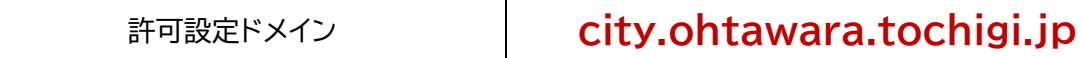

迷惑メールフィルターの詳細な設定方法は携帯電話会社等のホームページをご参考ください。

設定方法のページが見つからない、設定方法が分からない場合は携帯電話ショップへお問い合わせください。

### (2) 空メール送信

二次元バーコードを読み取り(若しくはアドレスを直接入力し)、空メールを送信します。

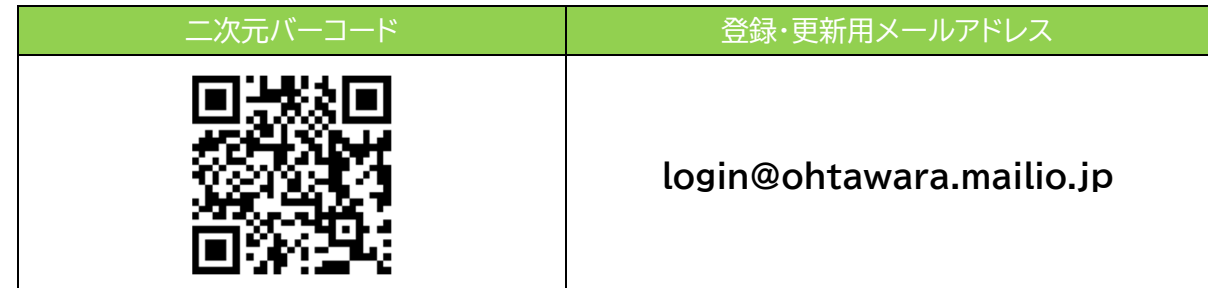

※空メール送信後、「よいちメール」からメールが届きますので、24時間以内にメッセージを開き、 記載されている URL にアクセスします。

## (3) トピック変更

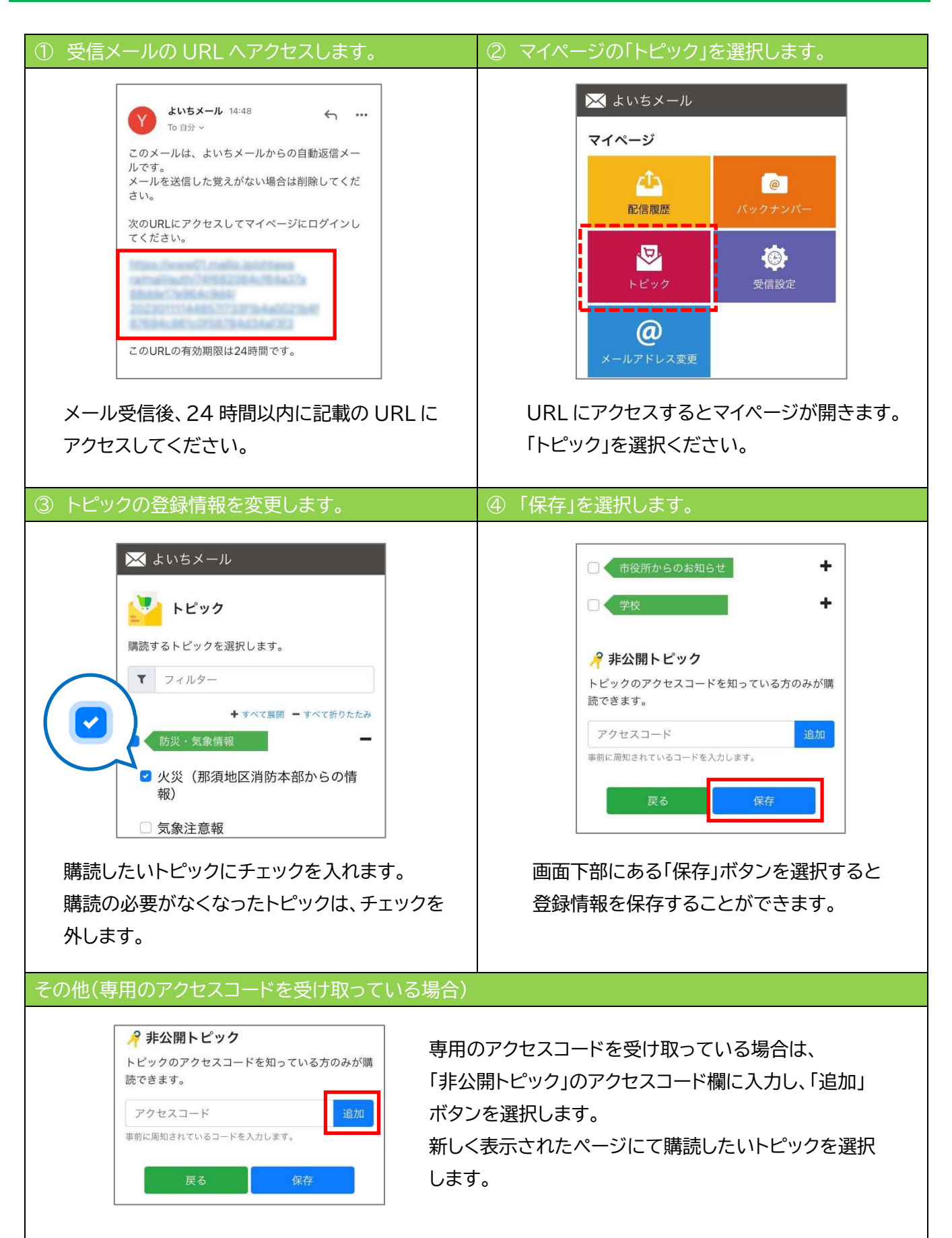